# **WIDA Accounts for OKLAHOMA**

# **How do I get a WIDA Secure Portal account at <portal.wida.us>?**

**Requested a [password reset,](https://portal.wida.us/ResetPasswordRequest.aspx) but still having trouble logging in?** Contact the WIDA Client Services Center at [help@wida.us](mailto:help@wida.us) or (866) 276-7735 for WIDA Secure Portal account support.

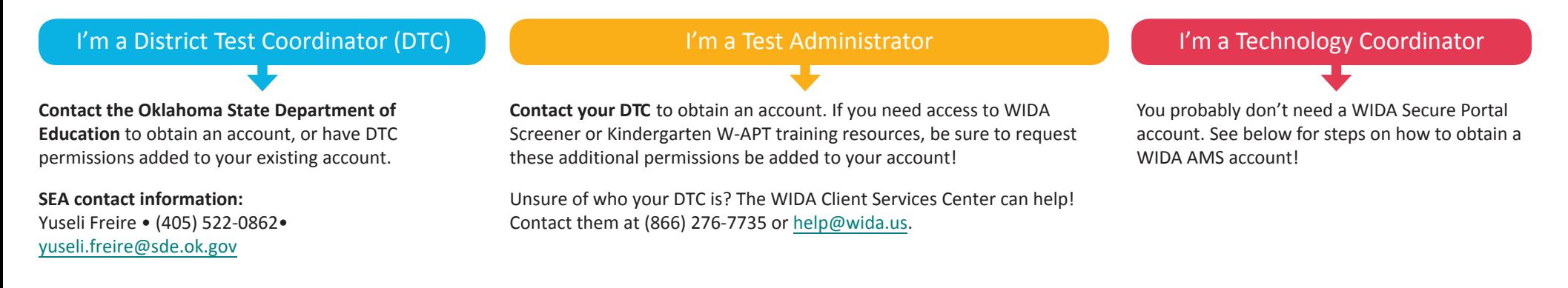

# **How do I get a WIDA AMS account at <wida-ams.us>?**

**Requested a [password reset](https://www.drcedirect.com/all/eca-portal-ui/recover-credentials/WIDA), but still having trouble logging in?** Contact DRC Customer Service at 855-787-9615 or wida[@datarecognitioncorp.com](mailto:wida@datarecognitioncorp.com) for WIDA AMS account support.

## I'm a District Test Coordinator (DTC)

# **Contact the Oklahoma State Department of**

**Education** to obtain an account. If you need access to WIDA Screener test administration, be sure to request this be added to your account!

**SEA contact information:**  Yuseli Freire • (405) 522-0862• [yuseli.freire@sde.ok.gov](mailto:yuseli.freire@sde.ok.gov)

### I'm a Test Administrator

**Contact your DTC** to obtain an account. If you need access to WIDA Screener test administration, be sure to request this be added to your account!

You may also need to request that your DTC add the Educator Scoring permission to your account if you are a certified scorer for Speaking and/ or Writing for WIDA Screener Online.

Unsure of who your DTC is? The WIDA Client Services Center can help! Contact them at (866) 276-7735 or [help@wida.us.](mailto:help@wida.us)

## I'm a Technology Coordinator

#### **Contact your DTC** to obtain an account.

WIDA AMS offers two types of accounts for Technology Coordinators:

- 1. District Technology Coordinator—These accounts can set up School Technology Coordinators in WIDA AMS.
- 2. School Technology Coordinators—These accounts allow users to download testing software at school sites and provide access to important resources.

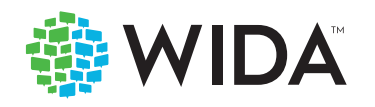